#### สร้าง Question Bank

กด Setting >> More.. >> Question bank

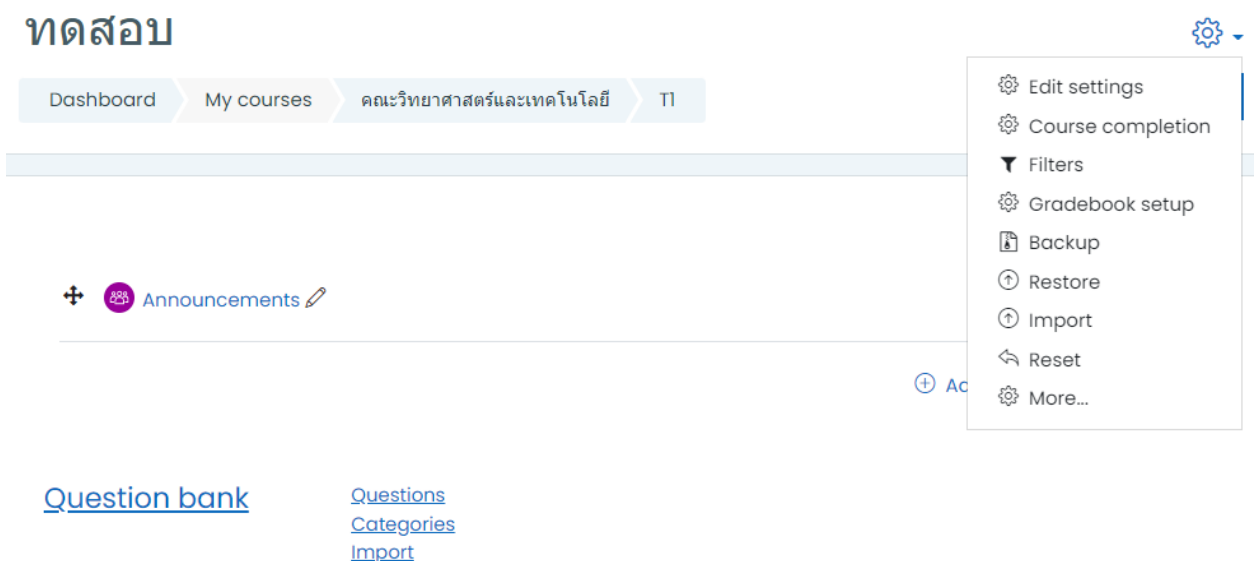

### สร้าง Categories เพื่อจัดหมวดหมู่ข้อสอบ

Export

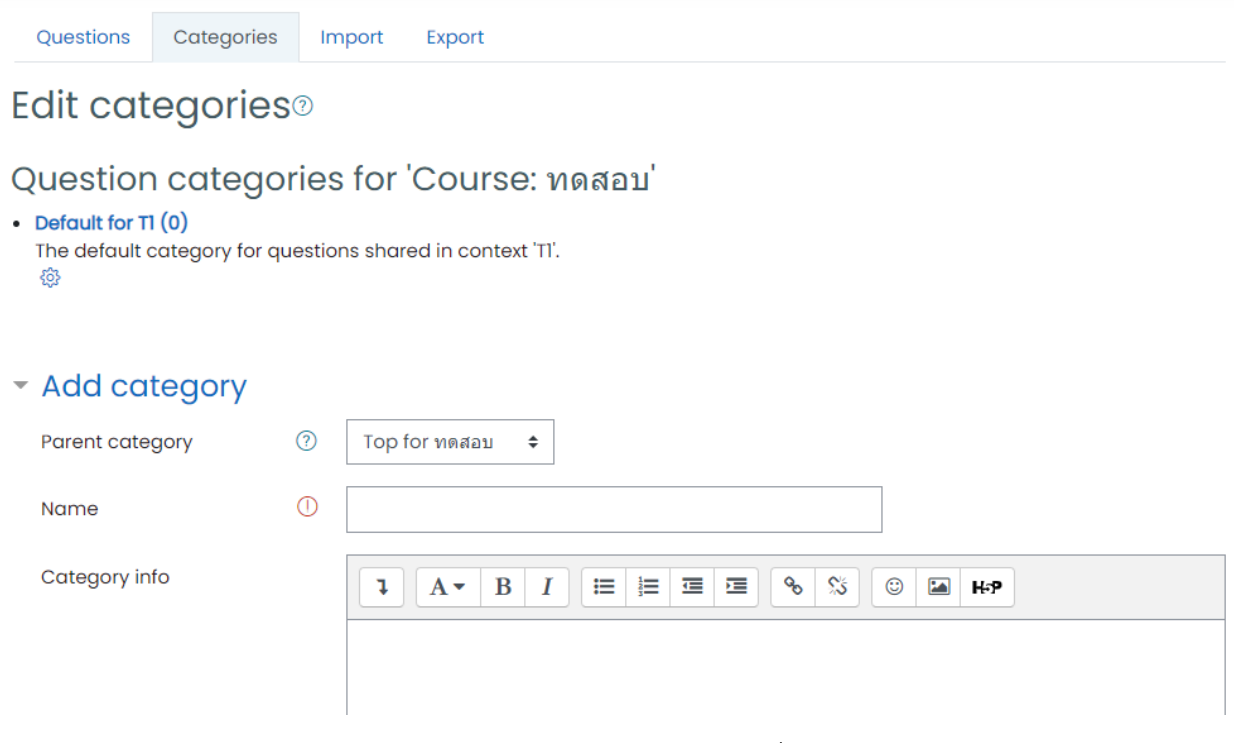

เลือก Parent category เป็น Top for … หรือ Default for … >> ใส่ชื่อชุดข้อสอบ

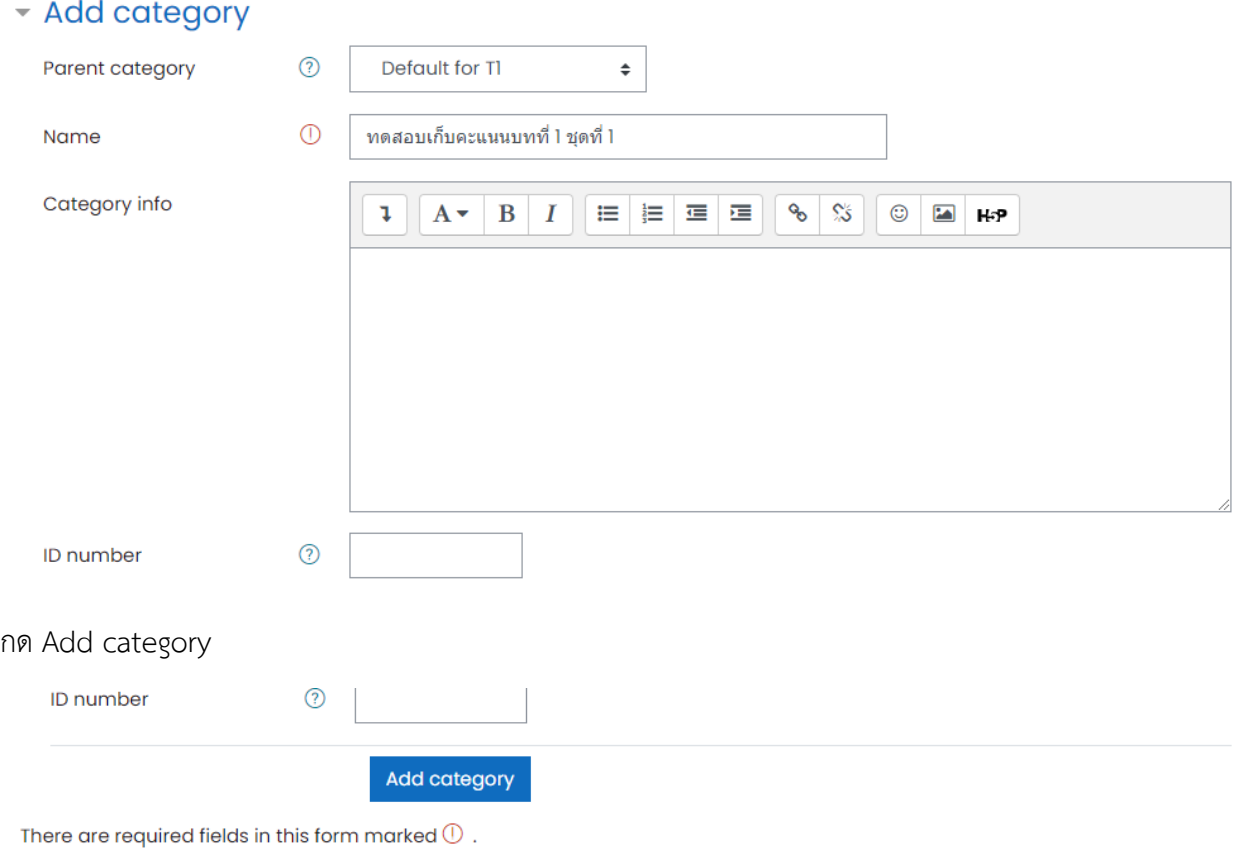

#### ตัวอย่างการแสดงผลเมื่อสร้าง

## Question categories for 'Course: ทดสอบ'

• Default for T1 (0)

The default category for questions shared in context 'TI'. දිරි}

- ่ ทดสอบเก็บคะแนนชุดที่ 1 (0)  $\hat{\mathbb{U}}$   $\hat{\otimes}$   $\hat{\otimes}$   $\hat{\otimes}$
- 

การสร้างคำถาม ให้ไปที่เมนู Categories แล้วกดเข้าไปในชุดข้อสอบที่ต้องการเพิ่มข้อสอบ

\*ให้สังเกตที่ Select a category ว่าตรงกับที่ต้องการหรือไม่

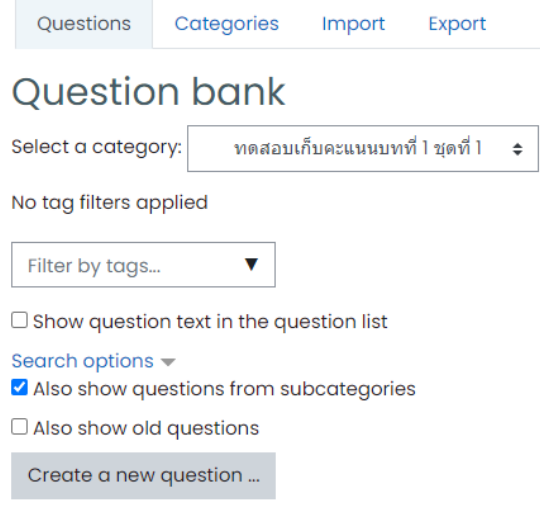

วิธีการเพิ่มคำถามทีละคำถาม

กด Create a new question …

 $\Box$  Show question text in the question list

Search options -

Also show questions from subcategories

 $\Box$  Also show old questions

Create a new question ...

เลือกประเภทคำถามที่ต้องการ

# Choose a question type to add

 $\times$ 

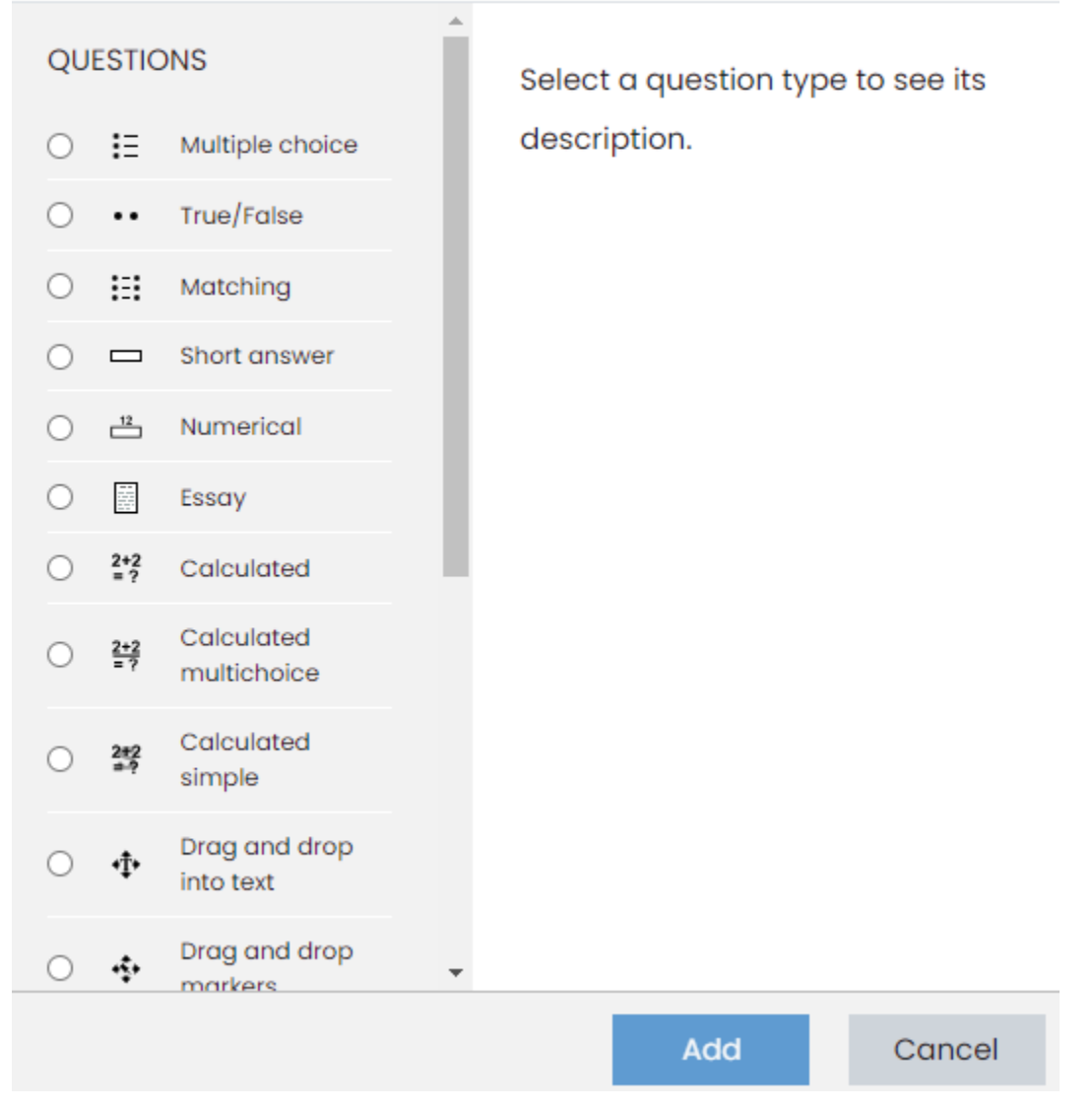

กด Add